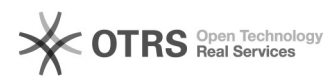

## **06a - Android : configuration de la[..]** 18.05.2024 12:52:44

## **Imprimer Article de FAQ**

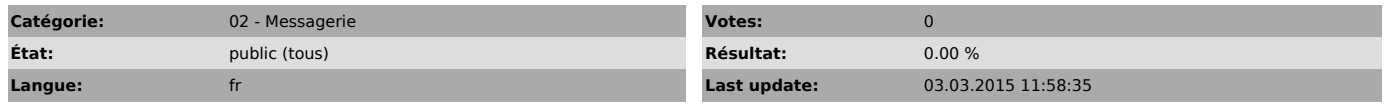

*Symptom (publi)*

## *Problème (publi)*

*Solution (publi)* Configurer votre boite email sur une tablette ou telephone equipé Android<br>Vous pouvez envoyer et recevoir des emails depuis votre mobile Android.<br>Voici les paramétrages nécessaires pour configurer votre application email. - Cliquez sur " Ajouter compte" - choisir " Compte IMAP" - Saisissez le compte email de l'ESPE et le mot de passe et faire "Suivant " en haut à droite - Renseignez les champs comme dans l'image en dessous - Faite "Suivant" - Encore "Suivant" - Toujours "Suivant" - Validez la configuration par "OK" qui se trouve en haut a droite Dorénavant votre boite email est configuré.